## iTunes Store 備份在哪裡以及如何找到它們?

在 **Mac** 上: 打開Finder視窗。 在頂部的選單列中,點擊「前往」,然後選擇「前往資料夾」。 輸⼊以下路徑:**~/Library/Application Support/MobileSync/** 按下Enter鍵或點擊「前往」。 在MobileSync資料夾中,您會找到⼀個名為「Backup」的資料夾。這是 iTunes存儲備份的地⽅。 請注意,「~」符號代表macOS上的使用者目錄。此外,如果您有多個備份, 它們將存儲在Backup資料夾中的不同資料夾中,每個資料夾都標有唯一的標 識符。 在 **Windows** 上: 開啟檔案總管。 在頂部的網址列中,貼上以下路徑: **%appdata%\Apple Computer\MobileSync\** 或: **%homepath%\Apple\MobileSync\**

按 Enter 鍵。

在 MobileSync 資料夾中,您將找到一個名為「Backup」的資料夾。 這是 iTunes 儲存備份的位置。

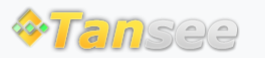

首頁 支援 [隱私政策](http://tw.tansee.com/privacypolicy.html) [聯盟伙伴](http://tw.tansee.com/affiliate.html)

© 2006-2024 Tansee, Inc